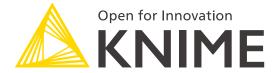

Visual Workflows for Pushing Data Literacy

Dr. Stefan Helfrich (KNIME GmbH)

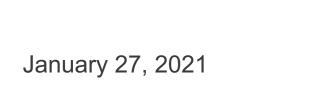

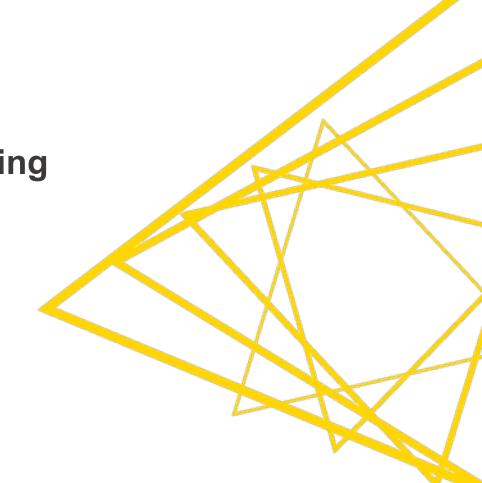

## KNIME in a Nutshell

- KNIME, the Company
  - Offices in Europe and USA
  - Close ties to Universities and Research
  - Global Partners Network
  - Long-term funding

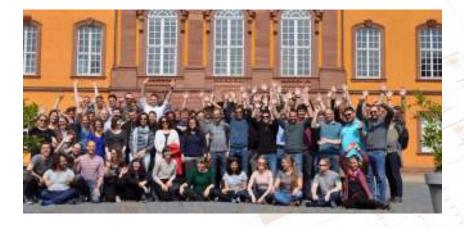

#### KNIME Software

Used by 96% of EUROSTOXX 50 and DOW JONES Indu companies

## KNIME Analytics Platform

- Gather, Wrangle, Model, Visualize
- Open source and free

#### KNIME Server

- Deploy, Manage, Consume, Optimize
- Commercial complement

Open for Innovation KNIME

## **KNIME Software – One Ecosystem**

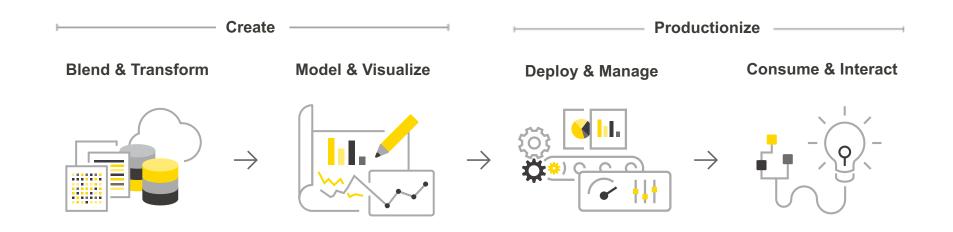

# **KNIME Analytics Platform**

KNIME Extensions KNIME Integrations **Community Extensions** 

Partner Extensions

#### KNIME Server

Team Collaboration End User Applications

API Services Managed Execution

Open for Innovation

KNIME

## What is KNIME Analytics Platform?

- A platform for data analysis/mining, manipulation, visualization, ML and Al
- Build around visual workflows (what you see is what you run)
- Open source and free to use for everyone (no limitations)
- Provides a diverse array of extensions and integrations:
  - Text Mining
  - Network Mining
  - Cheminformatics
  - Image Mining
  - Other Tools: Weka, Keras, H2O, ...
  - Other Languages: R, Python,

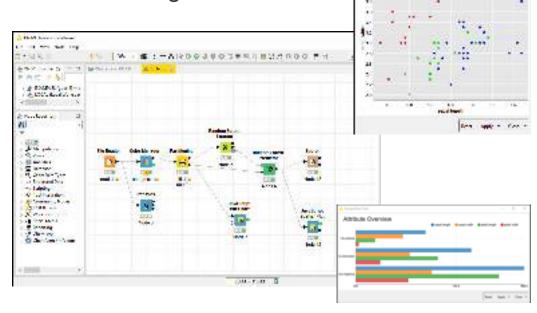

## **Visual KNIME Workflows**

#### **Nodes**

perform tasks on data

#### **Workflows**

combine nodes to model data flow

## **Components**

encapsulate complexity & expertise

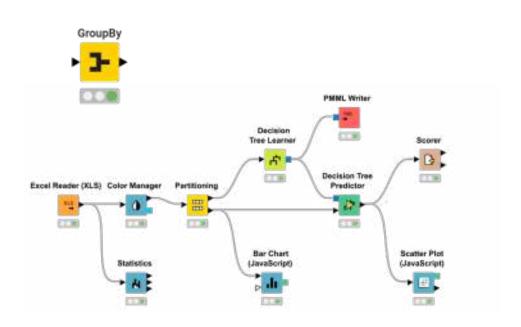

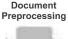

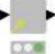

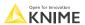

## Covering all Stages of the Data Science Life Cycle

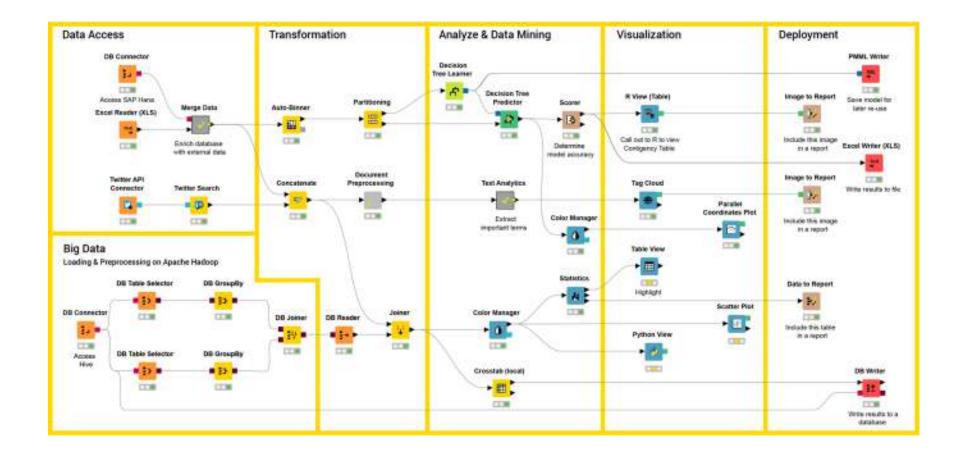

#### KNIME in Research

#### A KNIME Workflow for Automated Structure Verification

JA Lumley, G Sharman, T Wilkin... - ... the Science of Drug ..., 2020 - journals.sagepub.com Adequate characterization of chemical entities made for biological screening in the drug discovery context is critical. Incorrectly characterized structures lead to mistakes in the interpretation of structure–activity relationships and confuse an already multidimensional ...

☆ 99 Cited by 4 Related articles All 3 versions

#### [PDF] Data Analytics and Visualization Techniques of Corona Impact

A Pankh, S Shah, V Bhatt - researchgate.net

... We have taken around 1.5 million points to plot the graphs over the data analytic tools based on python and **Knime**. Keywords - Data Analytic, Python, **Knime**, Coronavirus visualization, descriptive analytic, machine learning prediction, Linear regression 1. Introduction ...

□ 99 All 3 versions 80

#### INTIMAL Integration of the ImageJ Ecosystem in KNIME Analytics Platform

C Dietz, CT Rueden, S Helfrich, ETA Dobson... - Frontiers in Computer..., 2020 - frontiersin.org Open-source software tools are often used for analysis of scientific image data due to their flexibility and transparency in dealing with rapidly evolving imaging technologies. The complex nature of image analysis problems frequently requires many tools to be used in ...

th DD Cited by 3 Related articles All 2 versions 80

#### pror: Speech Signal Analysis and Classification of Dominant Parameter for Pathological Voices

W Christina Subikaha, A Nandhini, KP Bharath... - researchgate.net

... The secondary objective is the classification of the voice signal into normal and abnormal voice samples using the machine learning software Konstanz Information Miner (KNIME) ... For classification of voice signal to be normal or abnormal, the Knime software is used ...

☆ 99 00

#### Five years of the KNIME vernalis cheminformatics community contribution

SD Roughley - Current medicinal chemistry, 2020 - Ingentaconnect.com

Since the official release as a KNIME Community Contribution in June 2013, the Vernalis KNIME nodes have increased from a single node (the 'PDB Connector'node) to around 126 nodes (November 2017; Version 1.12. 0); furthermore, a number of nodes have been ...

☆ ワワ Cited by 6 Related articles All 3 versions

#### Data Analysis and Application of Retail Enterprises Based on Knime

X Pu. N Ql. J Huang - MS&E, 2020 - iopscience.iop.org

With the rapid development of information technology, the application of cross-discipline has shown explosive growth. Data mining, big data and other technologies are rapidly entering all walks of life. Research on data mining technology and its application in data analysis of ...

分 99 Related articles All 2 versions

## [PDF] Hitachi Materials Informatics Analytics Platform Assisting Rapid Development.

Y Osakabe, A Asahara, H Morita - AAAI Spring Symposium: Combining ..., 2020 - ceur-ws.org

... Second, upload them to the MIAP database. MIAP automatically converts files with different formats into a predetermined format using KNIME, the open source Figure 2: Screen capture of checking learning results software (KNIME 2019) ....

17 VV Related articles 86

#### [POF] All supported Topic Modeling using KNIME-Workflows.

JAI Qundus, S Peikert, A Paschke - Qurator, 2020 - pdfs.semanticscholar.org

Topic modeling algorithms traditionally model topics as list of weighted terms. These topic models can be used effectively to classify texts or to support text mining tasks such as text summarization or fact extraction. The general procedure relies on statistical analysis of term ...

☆ 99 Cited by 1 Related articles All 4 versions 90

Open for Innovation KNIME

Let's Take a Look at KNIME (Demo)

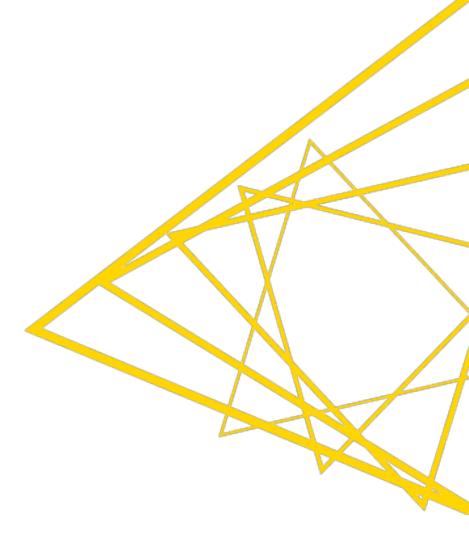

## The KNIME Analytics Platform Workbench

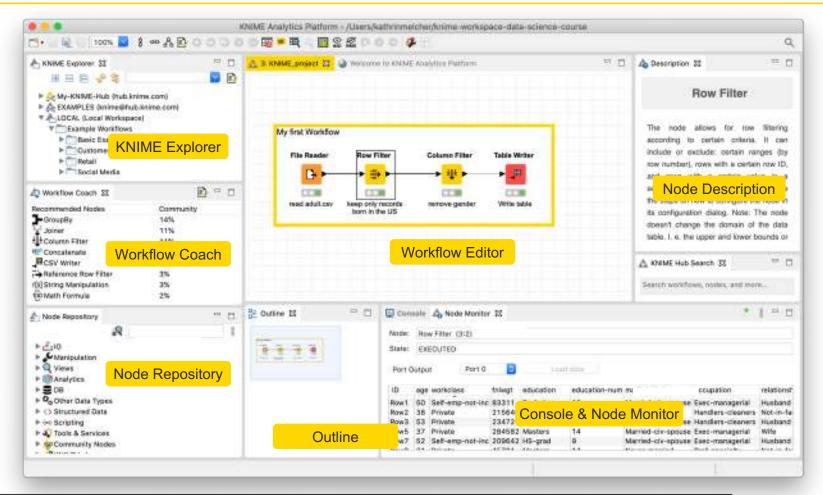

10

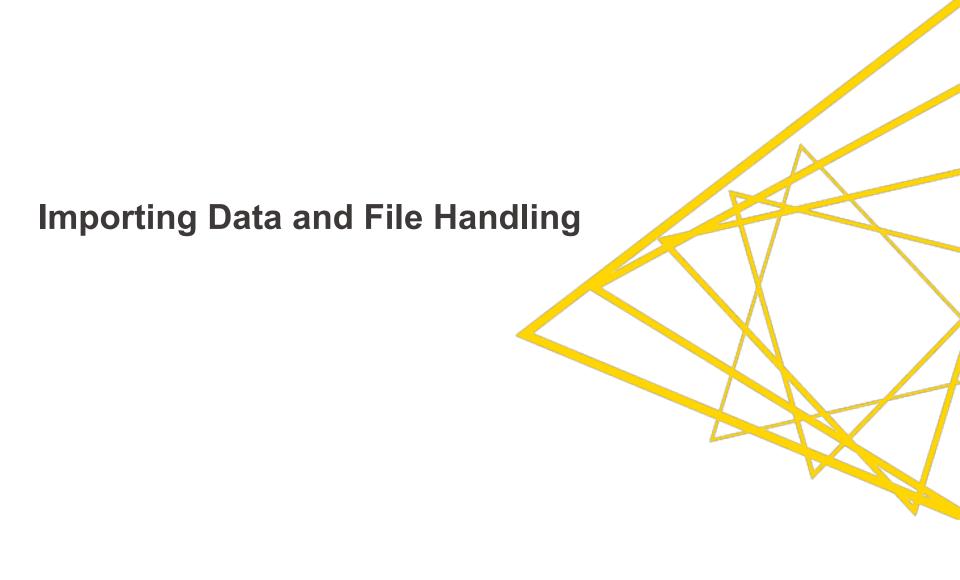

## **Data Source Nodes**

#### Typically characterized by:

- Orange color
- By default no input ports, 1-2 output ports
- Consistent UX across all nodes and files systems (ongoing work)
- Able to manage various file systems within the same workflow

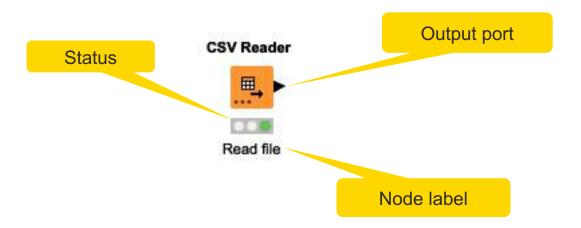

Open for Innovation

KNIME

## **CSV** Reader

Reads either one or multiple

.csv and .txt files

Further tabs to

limit the rows

select encoding

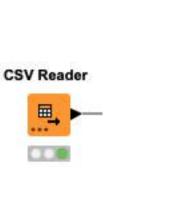

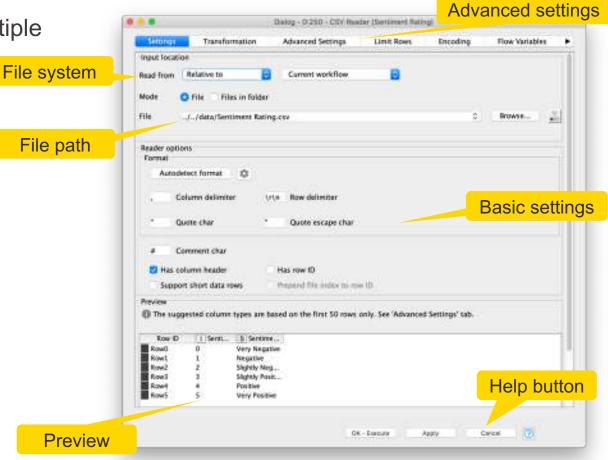

## **Default File Systems**

Local File System

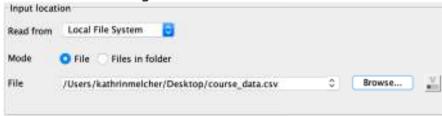

Relative to ...

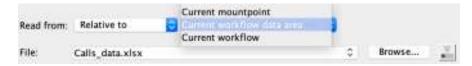

Mountpoint

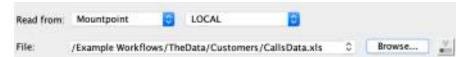

Custom URL

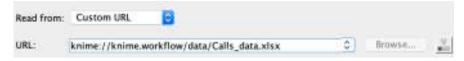

Open for Innovation

## **Connecting to other File Systems**

- Add file system connection port to connect to another file system
  - Click on the three dots on the lower left to add or remove a dynamic port.

- Supported file systems
  - Microsoft Azure
  - Google
  - Amazon
  - Databricks
  - BigData file systems (hdfs, httpFS, ...)
  - On-premise (e.g. ssh, ftp, ...)

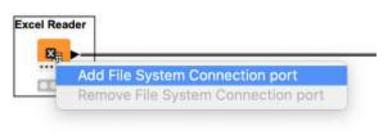

# Amazon Authentication Amazon \$3 Connector Excel Reader (XLS)

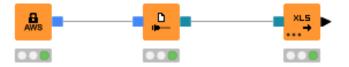

| Input location |                     |        |
|----------------|---------------------|--------|
| Read from      | Amazon S3           | ~      |
| Mode           | ● File ← Files in f | folder |
| File           |                     |        |

Open for Innovation KNIME

## **Read Single or Multiple Files**

#### Single file

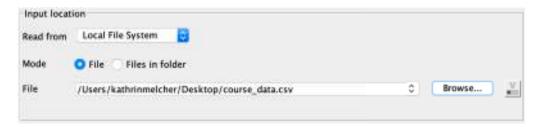

#### Files in a folder

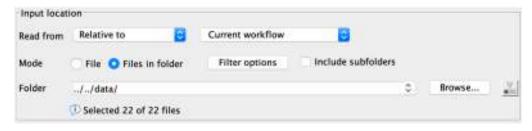

- Option to include subfolder
- Option to define filter criterions

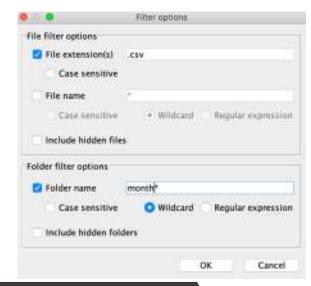

Open for Innovation

KNIME

## **Alternative Faster Way ...**

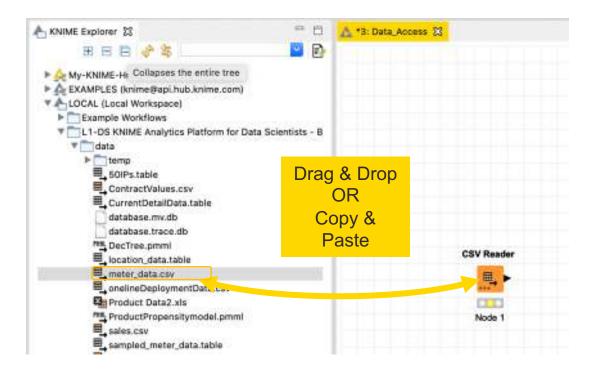

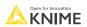

#### Other Useful Data Sources

- KNIME Analytics Platform provides many more options to access data:
  - PMML Reader reads standard predictive models
  - XML Reader with XPATH support
  - Python/R Source nodes

PMML Reader

- Tika Parser extracts textual data from 200+ file types
- REST Web Services, and many more

R Source (Table)

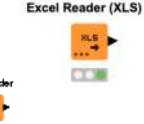

Convert the string

and access the JSONepresentation to JSON

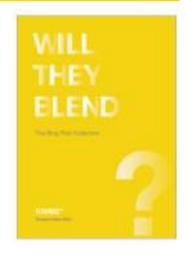

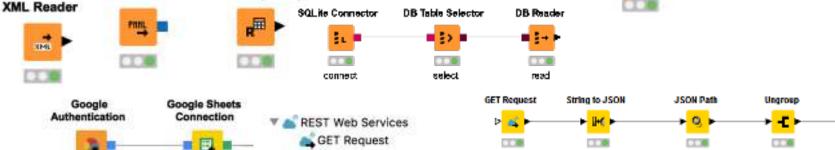

**POST Request** 

**PUT Request** 

DELETE Request

https://www.knime.com/knimepress/download-will-they-blend

Ungroup the collection

Extract rows

as a JSON type)

Open for Innovation

KNIME

J SON Path

Extract title

author, and price

© 2020 KNIME AG. All rights reserved.

Connect to othub.

#### **RESTful Web Services**

- Use KNIME nodes to interact with RESTful web services
- Send requests using standard HTTP methods

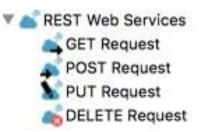

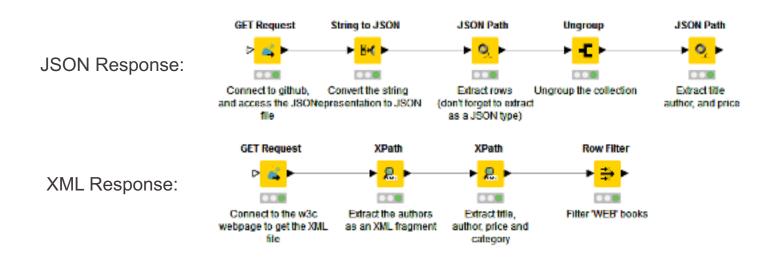

Open for Innovation KNIME

## **RESTful Web Services**

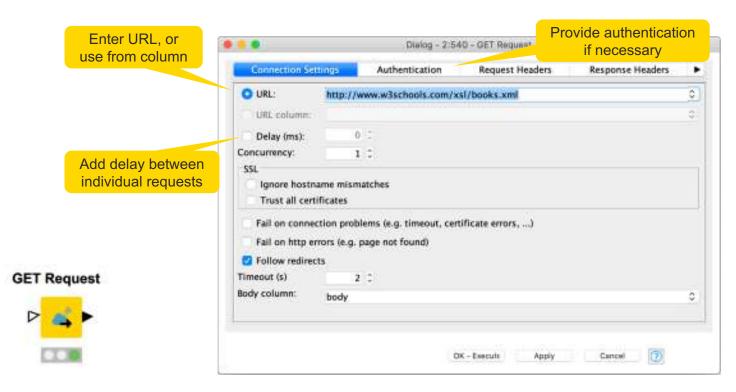

https://www.knime.com/blog/a-restful-way-to-find-and-retrieve-data https://www.knime.com/blog/OSM-meets-CSV-file-and-Google-API

26 KNIME

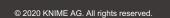

## JSON Reader and JSON Path nodes

- Use the JSON Reader (or GET Request) node to get a JSON cell
- Use the JSON Path node to query the JSON file and extract parameters
- Editor window simplifies construction of JSON queries by auto-generating them (click on properties)

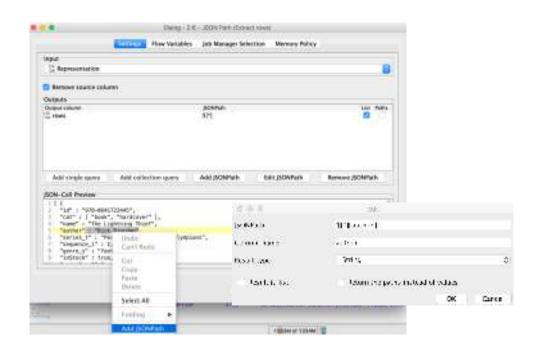

27

# **Data Transformation**

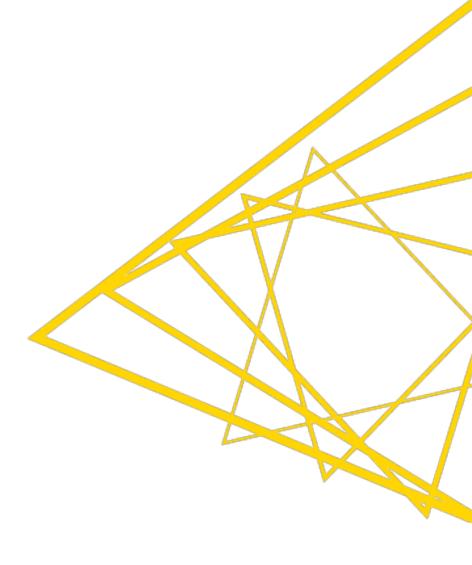

## **Data Transformation Nodes**

- Yellow color with a variety of input and output ports
- Apply a transformation to input data
- Many, many nodes!

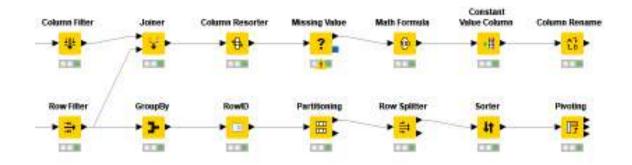

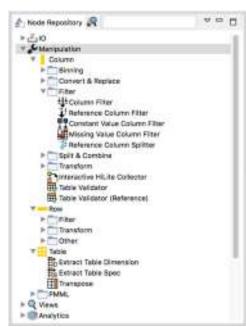

29

# Finding Your Way: KNIME Hub

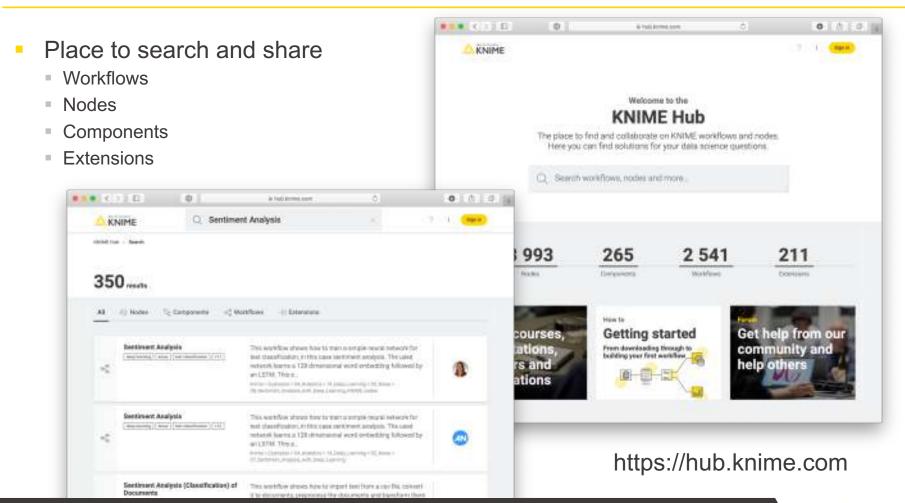

Open for Innovation KNIME

# **Data Visualization**

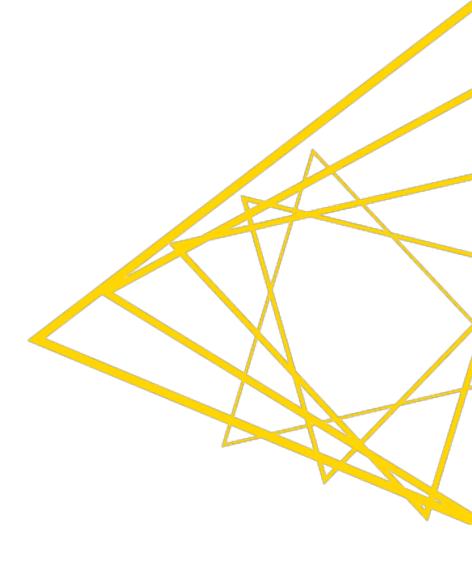

## **Data Visualization**

- Large selection of easy to use visualization nodes
  - Web-based and interactive
  - Dedicated nodes,
  - no scripting required
- Plotly nodes
  - Similar but integrated from an external library
- R and Python View nodes for highly customizable graphics
  - Require scripting

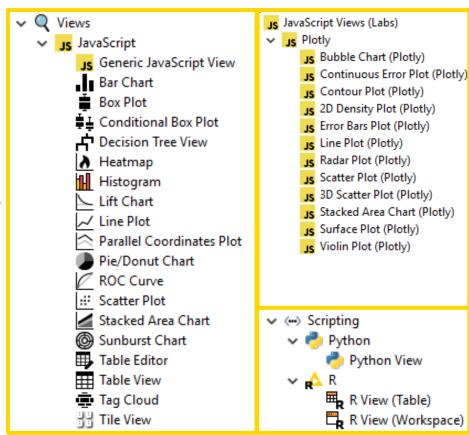

## **Components – Combined Views**

- Multiple JavaScript View nodes can be combined in Components
- Selections are transmitted to all other views
- Also for use on the KNIME

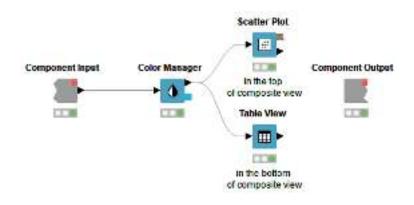

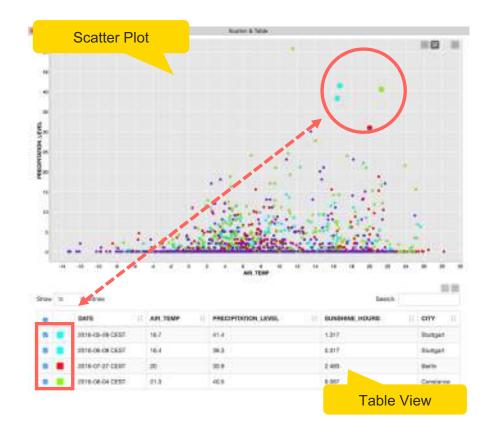

## Interactivity across Charts: Selection and Filter Events

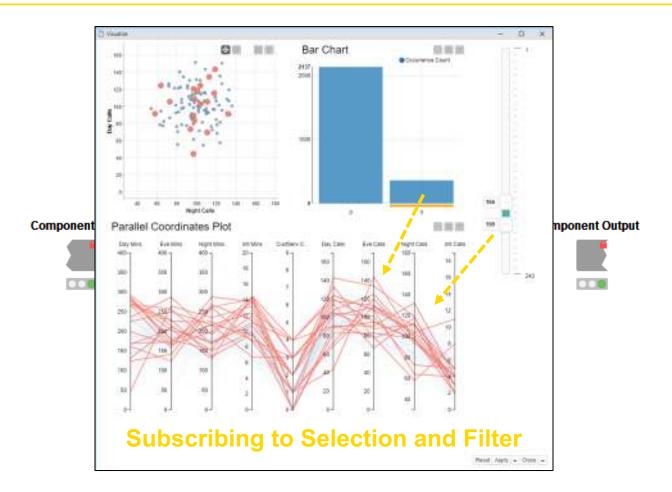

# Interactivity across Charts: Selection and Filter Events

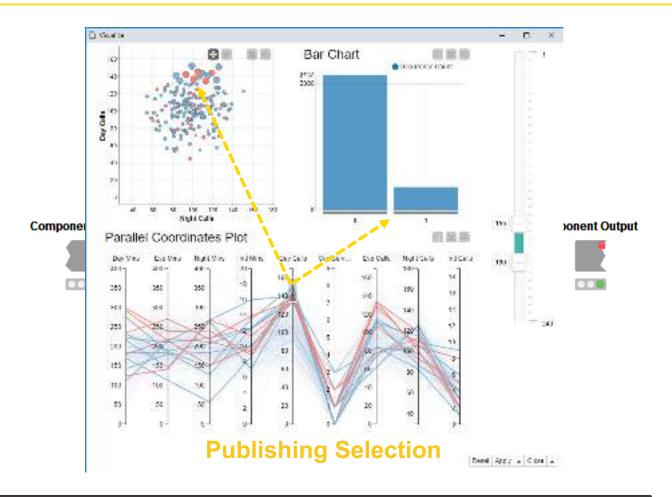

5

# **Workflow Organization and Documentation**

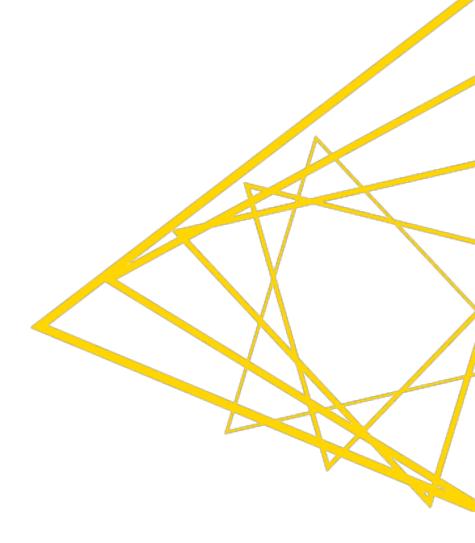

## **Comments & Annotations**

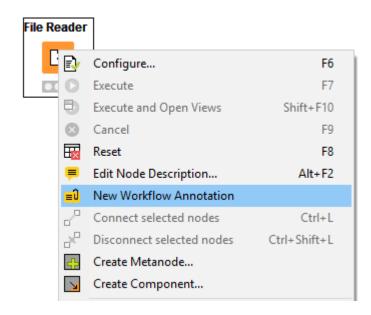

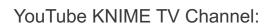

https://youtu.be/AHURYB O8sA

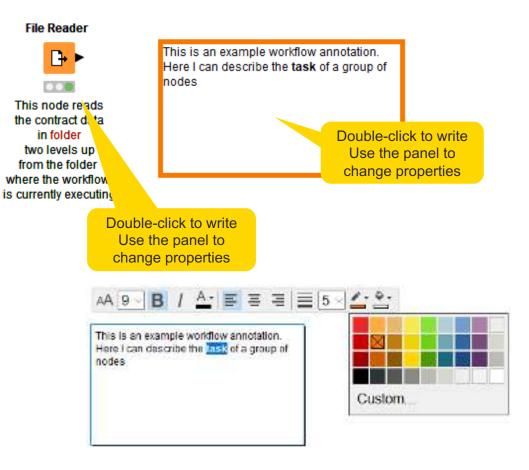

VOPEN for Innovation KNIME

## **Workflow Organization – Good Practices**

- Workflow annotations
- Node labels
- Metanodes
  - Right click -> Create Metanode...
  - Organize workflow by task
  - Hide complexity & improve readability

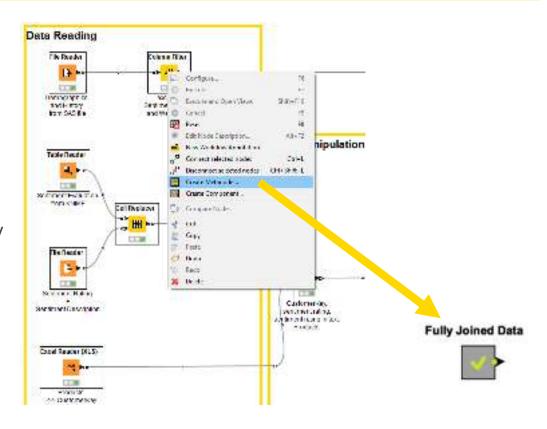

## **Workflow Organization – Components**

- Component encapsulates a reusable functionality as a KNIME workflow
- Components can be configured as any KNIME nodes
- Access and share components on the KNIME Hub

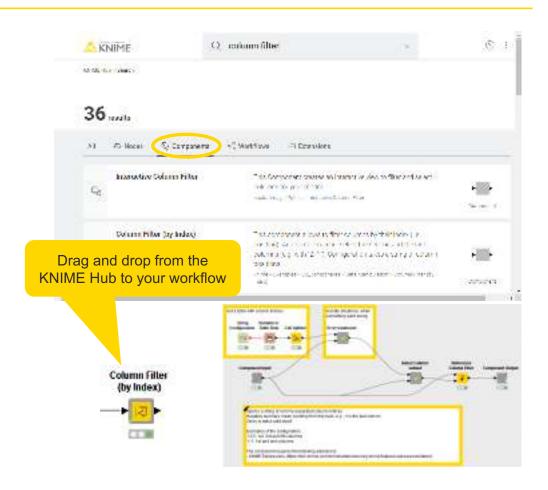

## KNIME WorkflowDiff

- Automates identification and comparison of nodes in a workflow, metanodes, and two different workflows
- Identifies insertions, deletions, substitutions, and parameter changes

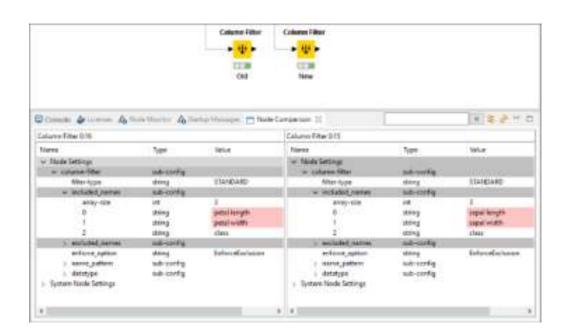

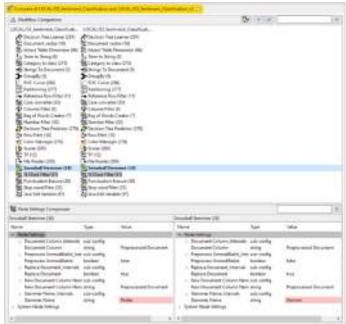

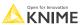

40

# **Data Mining**

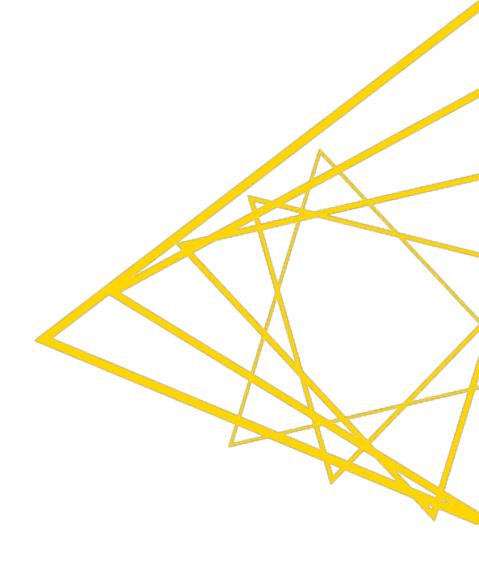

## **Data Mining Strategies**

#### Example Applications:

- Anomaly Detection (fraud, predictive maintenance)
- Association Rule Learning (market basket analysis)
- Clustering (customer / market segmentation)
- Classification (next best offer, churn preventions)
- Regression (trend estimation)

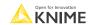

# **Data Mining: Process Overview**

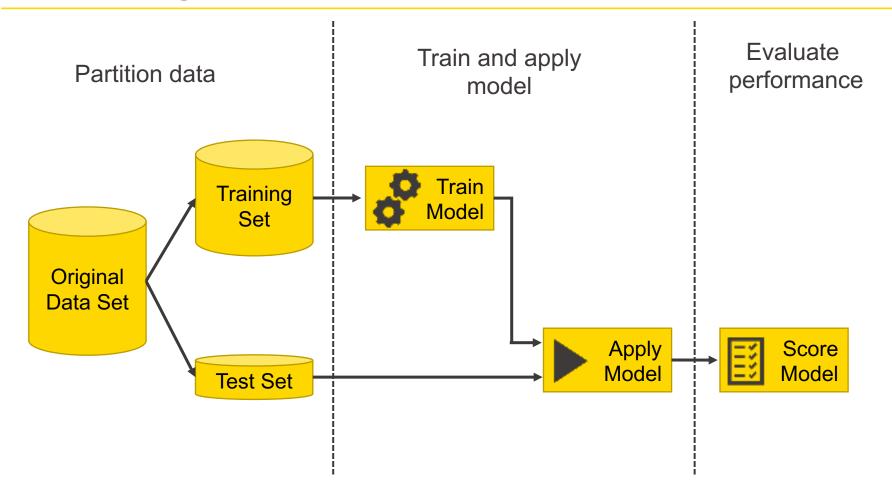

## **Learner-Predictor Motif**

- Most data mining approaches in KNIME use a Learner-predictor motif.
- The Learner node trains the model with its input data.
- The Predictor node applies the model to a different subset of data.

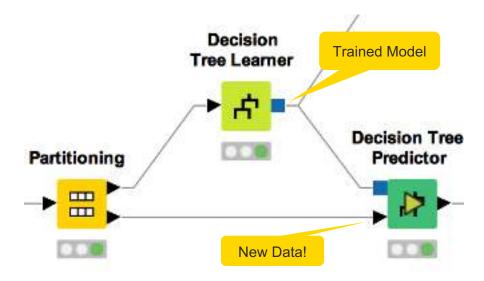

44

# **Deployment**

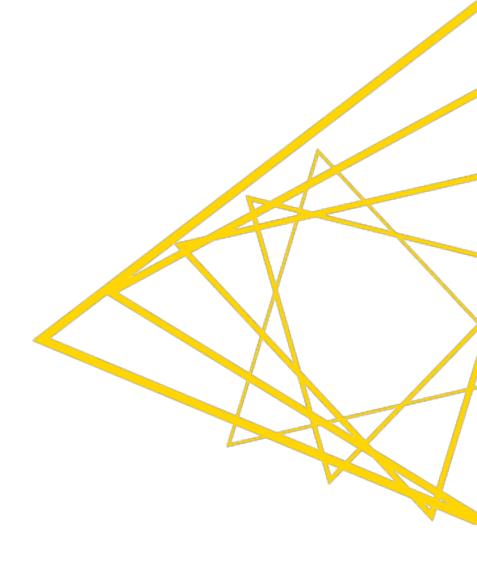

## **Data Export Nodes**

#### Typically characterized by:

- Magenta color
- 1 input port, no output ports
- Create file on file system or write to database

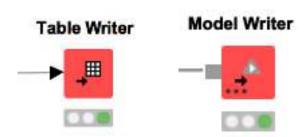

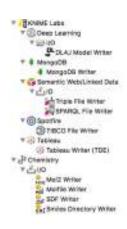

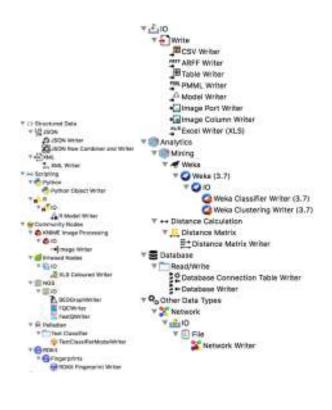

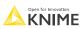

46

# **Some Use-Cases**

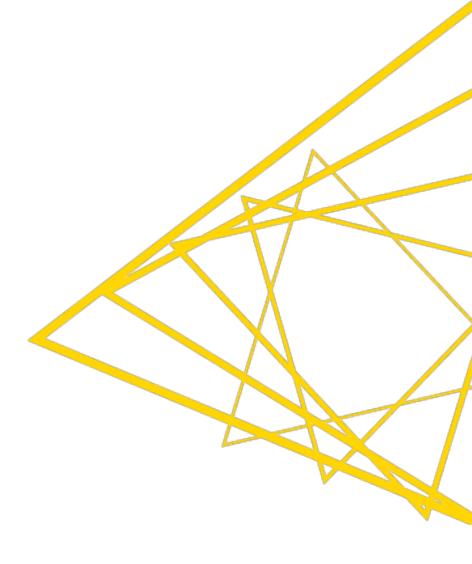

## How to use KNIME to make data FAIRer

- Restructure and combine previously generated bioassay data to comply with the FAIR principles
- Extend the metadata with domain-specific controlled vocabulary using GET requests
- Add user-defined information using the Interactive Table Editor

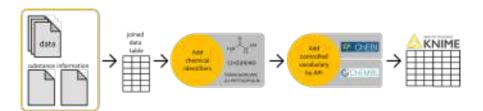

Workflow on the Hub: https://kni.me/w/Py9va0SQesbauPwS

Blog Post: <a href="https://www.knime.com/blog/fair-guiding-principles-and-how-to-fairify-your-data">https://www.knime.com/blog/fair-guiding-principles-and-how-to-fairify-your-data</a>

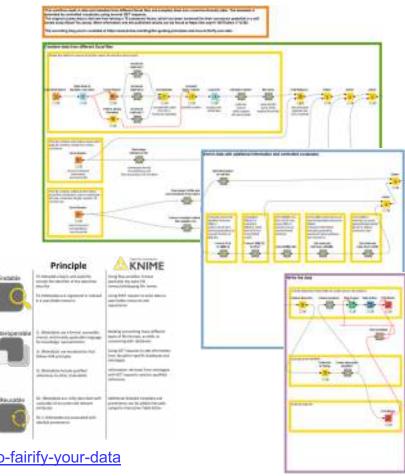

# Calling ChEMBL Web Services

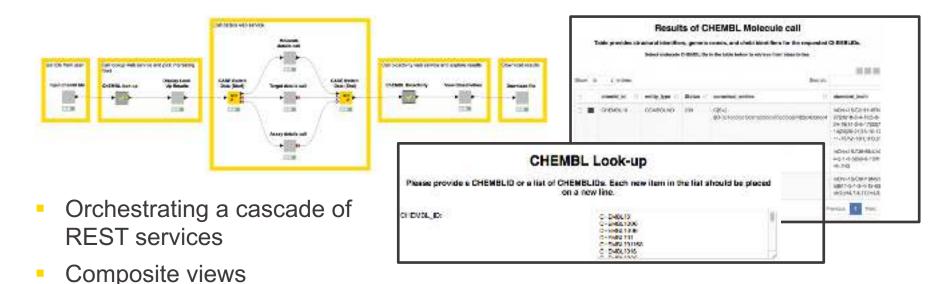

WebPortal

**Blog post:** <a href="https://www.knime.com/blog/a-restful-way-to-find-and-retrieve-data">https://www.knime.com/blog/a-restful-way-to-find-and-retrieve-data</a> **Workflows**:

https://workflows.knime.com/knime/hub/workflows/50 Applications%3A30 RESTful ChEMBL%3A01 ChEMBL REST Serviceshttps://workflows.knime.com/knime/hub/workflows/50 Applications%3A30 RESTful ChEMBL%3A02 ChEMBL Structure Search knime://EXAMPLES/50 Applications/30 RESTful ChEMBL

© 2020 KNIME AG. All rights reserved.

**KNIME** 

## Jupyter – KNIME - Jupyter

- Using Python code in Jupyter notebooks from KNIME
- Calling KNIME workflows from Jupyter notebooks

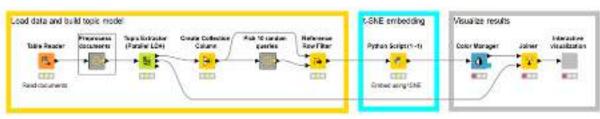

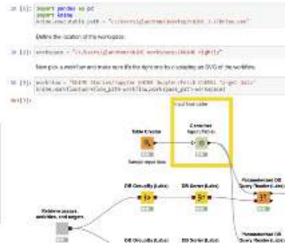

#### Workflows on KNIME EXAMPLES Server:

07\_Scripting/03\_Python/03\_Fetch\_ChEMBL\_Target\_Data 07\_Scripting/03\_Python/04\_Using\_Jupyter\_from\_ KNIME\_to\_embed\_documents

Blog post: https://www.knime.com/blog/knime-and-jupyter

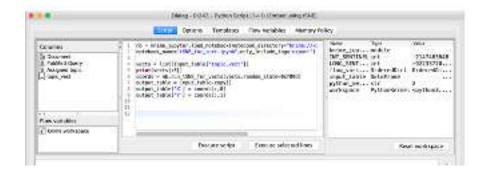

Open for Innovation

KNIME

# **Deep Learning and Histopathology**

- Image analysis
- Deep learning
- Keras
- Custom visualization

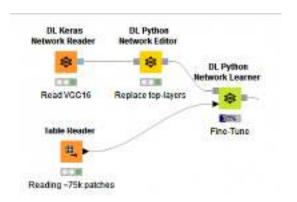

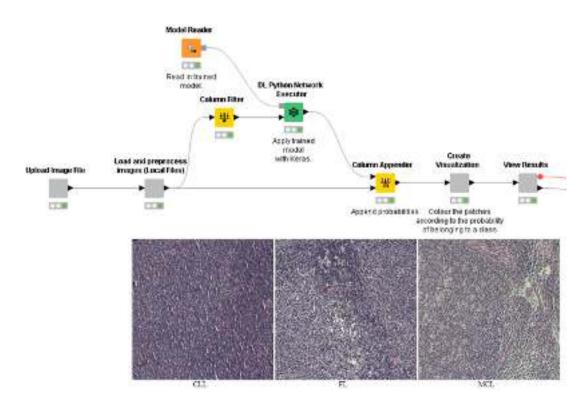

**KNIME** 

Workflow on KNIME EXAMPLES server: 50\_Applications/31\_Histopathology\_Blog\_Post Blog post: <a href="https://www.knime.com/blog/using-the-new-knime-deep-learning-keras-integration-to-predict-cancer-type-from-histopathology">https://www.knime.com/blog/using-the-new-knime-deep-learning-keras-integration-to-predict-cancer-type-from-histopathology</a>

# Finding the key compound in a patent

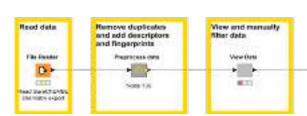

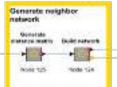

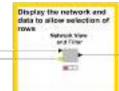

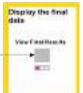

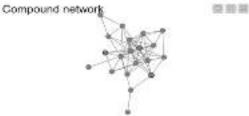

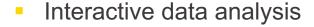

- Cheminformatics
- Network analysis
- WebPortal

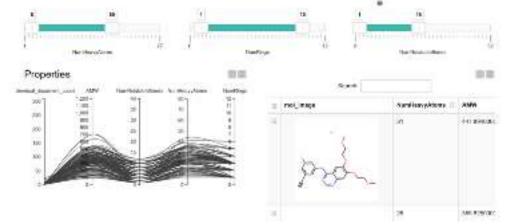

Video from ChemAxon UGM: <a href="https://www.youtube.com/watch?v=MQmmm7tzmB0">https://www.youtube.com/watch?v=MQmmm7tzmB0</a>
Workflow: <a href="https://workflows.knime.com/knime/hub/workflows/50">https://workflows.knime.com/knime.hub/workflows/50</a> Applications%3A29 Patent Network Analysis

Analysis%3A01 Tarceva neighbor network from SureChEMBL knime://EXAMPLES/50\_Applications/29\_Patent\_Network\_Analysis

## **Some Final Remarks**

- Visual workflows allow you build documented and reproducible analyses
- KNIME Analytics Platform is open-source and free to use (no limitations)
- KNIME covers the entire data (science) life cycle

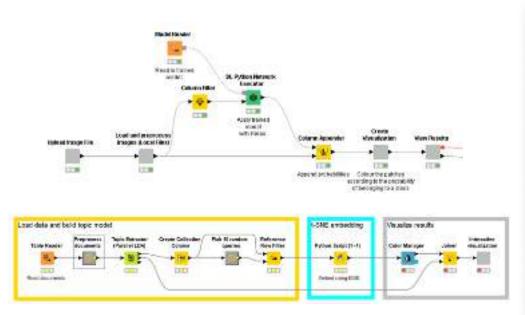

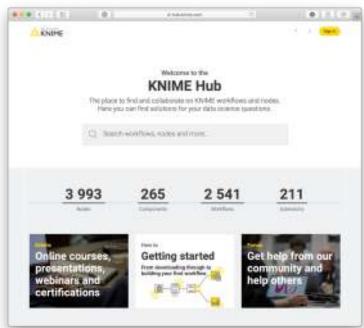

53